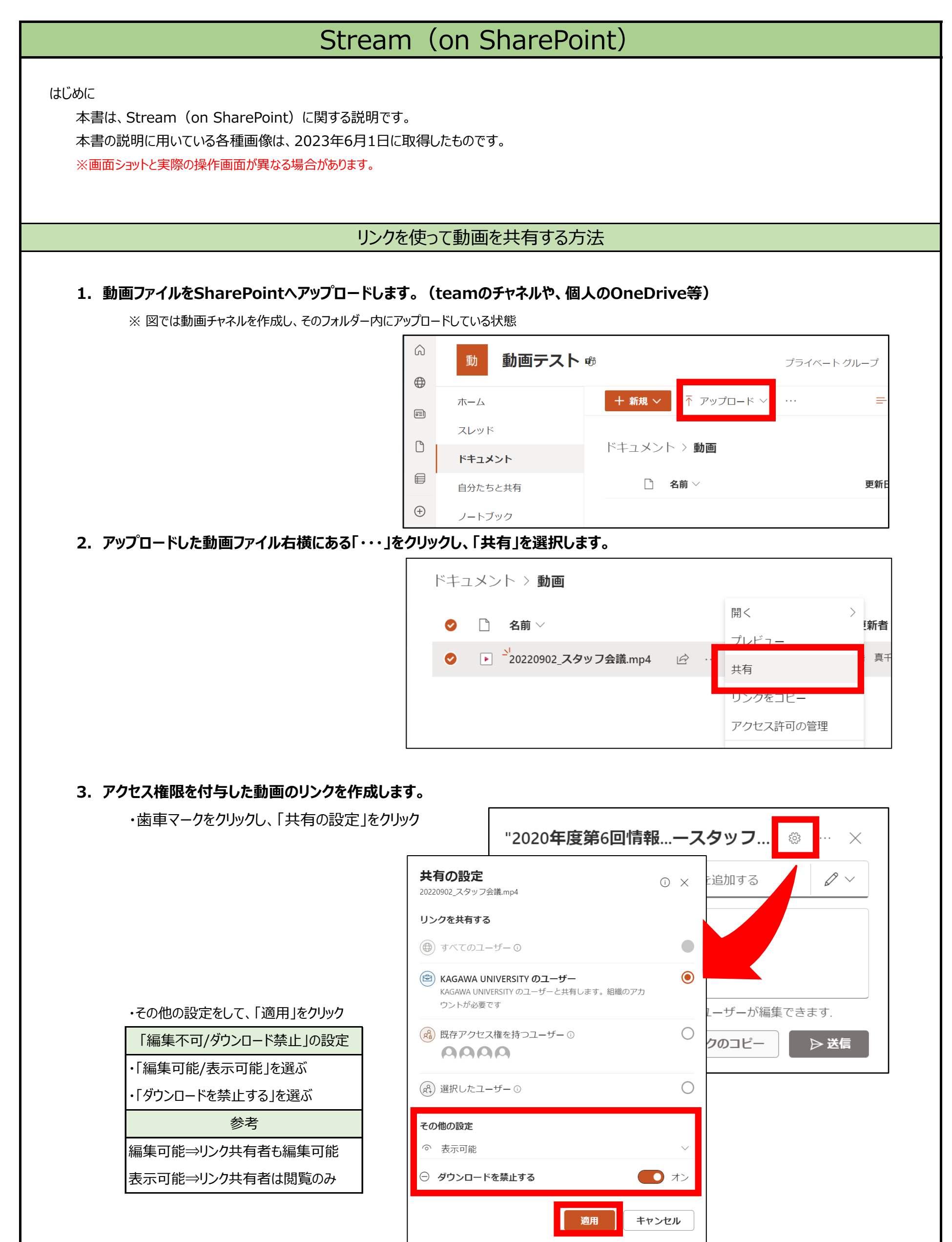

**4. 制限を付与したリンクを作成します。** リンクのコピー リンクを知っている KAGAWA UNIVERSITY の (※) ユーザーにのみ表示専用のアクセス許可が与 コピー えられます⊖ > '20220902\_スタッフ会議.mp4' へのリン  $\checkmark$ クをコピーしました .<br>KJIj0jY5qNala0BiXQuRcpMnbXi4ktrNjwQDQ?e=UEq コピー リンクを知っている KAGAWA UNIVERSITY のユーザ  $\circledcirc$ ーにのみ表示専用のアクセス許可が与えられます⊖ > **(動画の画面から共用リンクを作成する場合)** + 新規 ∨ + プレイリストに追加 印 移動 心 コピー … 12 共有 る リンクをコピー **Micro** ◎ 現時点でリンクをコピー </>埋め込みコード P<sub>o</sub> アクセス許<mark>の</mark>管理 分析  $\circledcirc$  $\vee$ 'ビデオ-202307...6088c4.mp4' へのリン クを作成しました https://kagawaverif.sharepoint.com/:v:/s/msteams\_047 コピー 共有の設定 20220902\_スタッフ会議.mp4 リンクを知っている KAGAWA UNIVERSITY のユーザ ఆ リンクを共有する ーが編集できます > (⊕) すべてのユーザー ① (※) KAGAWA UNIVERSITY のユーザー  $\bullet$ KAGAWA UNIVERSITY のユーザーと共有します。組織のアカ ウントが必要です (xa) 既存アクセス権を持つユーザー ①  $\bigcirc$ **AAAA** (g2) 選択したユーザー ①  $\bigcirc$ その他の設定 ◎ 表示可能 → ダウンロードを禁止する  $\bullet$   $\rightarrow$ 適用 キャンセル **制限を付与したリンクを共有します。** '20220902\_スタッフ会議.mp4' へのリン  $\times$ クをコピーしました KJIj0jY5qNala0BiXQuRcpMnbXi4ktrNjwQDQ?e=UEq コピー リンクを知っている KAGAWA UNIVERSITY のユーザ  $\circledR$ ーにのみ表示専用のアクセス許可が与えられます⊖>

## **※ Teams上の設定したチーム以外でリンクを張るときは注意が必要です。**

制限をつけずにリンクを取得した場合、リンクを知っている所属している組織のユーザーは「編集」と「ダウンロード」ができる状態です。 **リンクを張り付けたときに、アクセス制限の設定ができるので行ってください。**

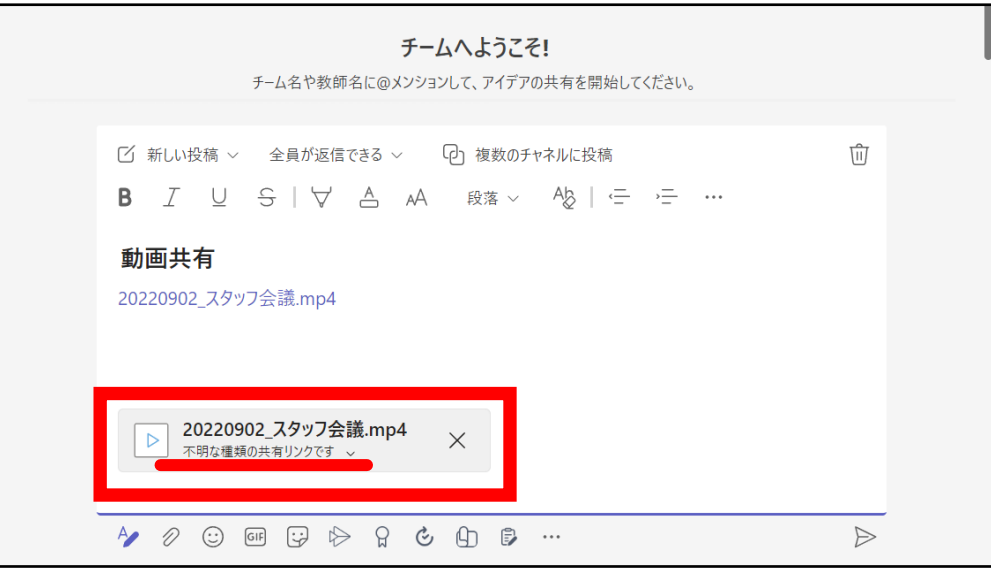

必ず、「∨」から共有の設定を確認をしましょう。

ここが「編集可能」となっていると、リンクをしている組織のユーザーが編集可能となります。 また、「ダウンロード禁止する」がオフの場合、リンクを共有した相手がファイルのダウンロードできる設定になっています。

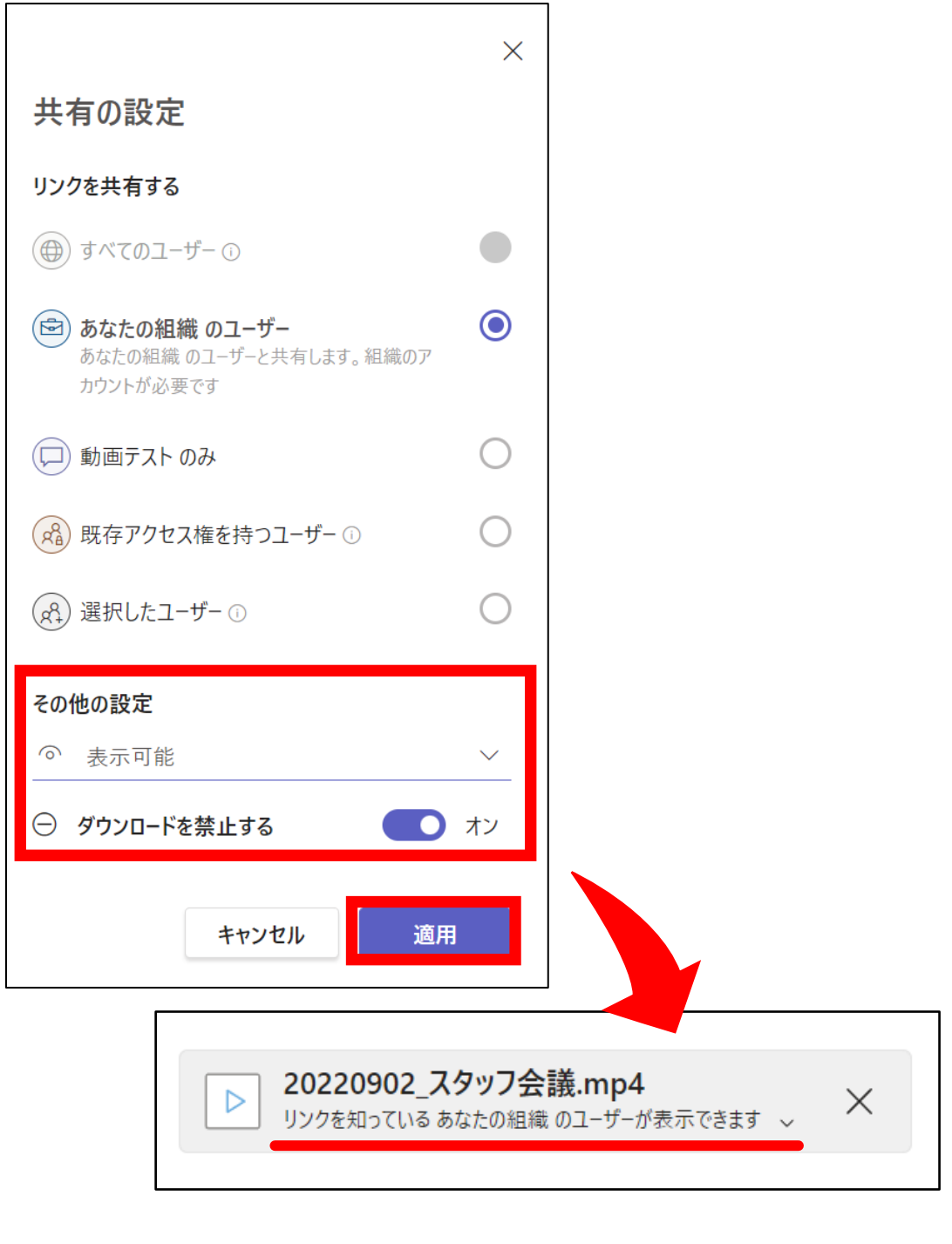